# **PASSWORD RECOVERY**

# **ERD COMMANDER – LIVE CD**

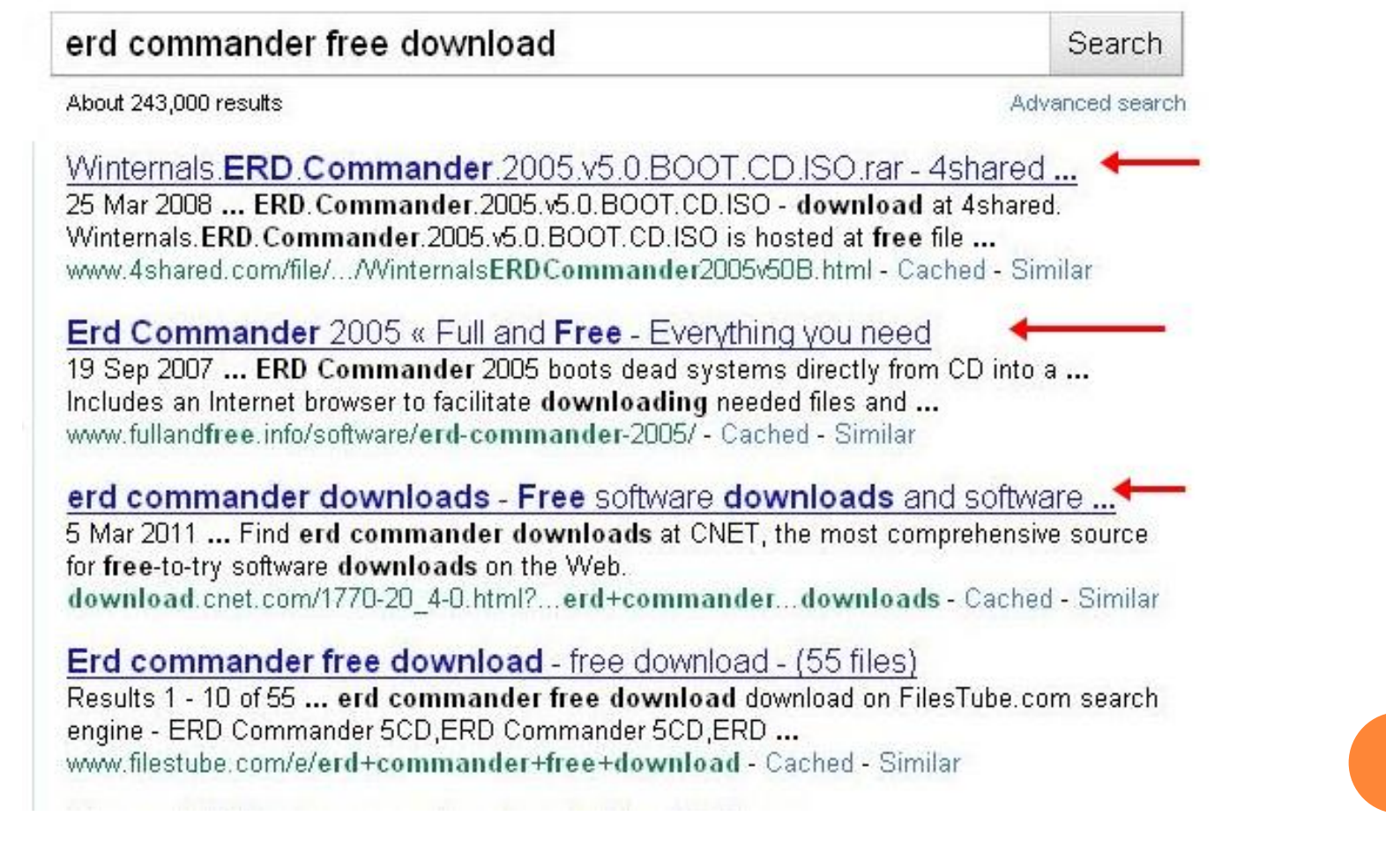

## **ERD COMMANDER – LIVE CD**

Download It From Any Website.

 Extract The Rar File (Only If You Downloaded Rar Format), You Will Get .Iso File.

**o IF You Downloaded .Iso File , Then Double Click.** 

Burn The .Iso File In CD. (Nero, Power-Iso Etc)

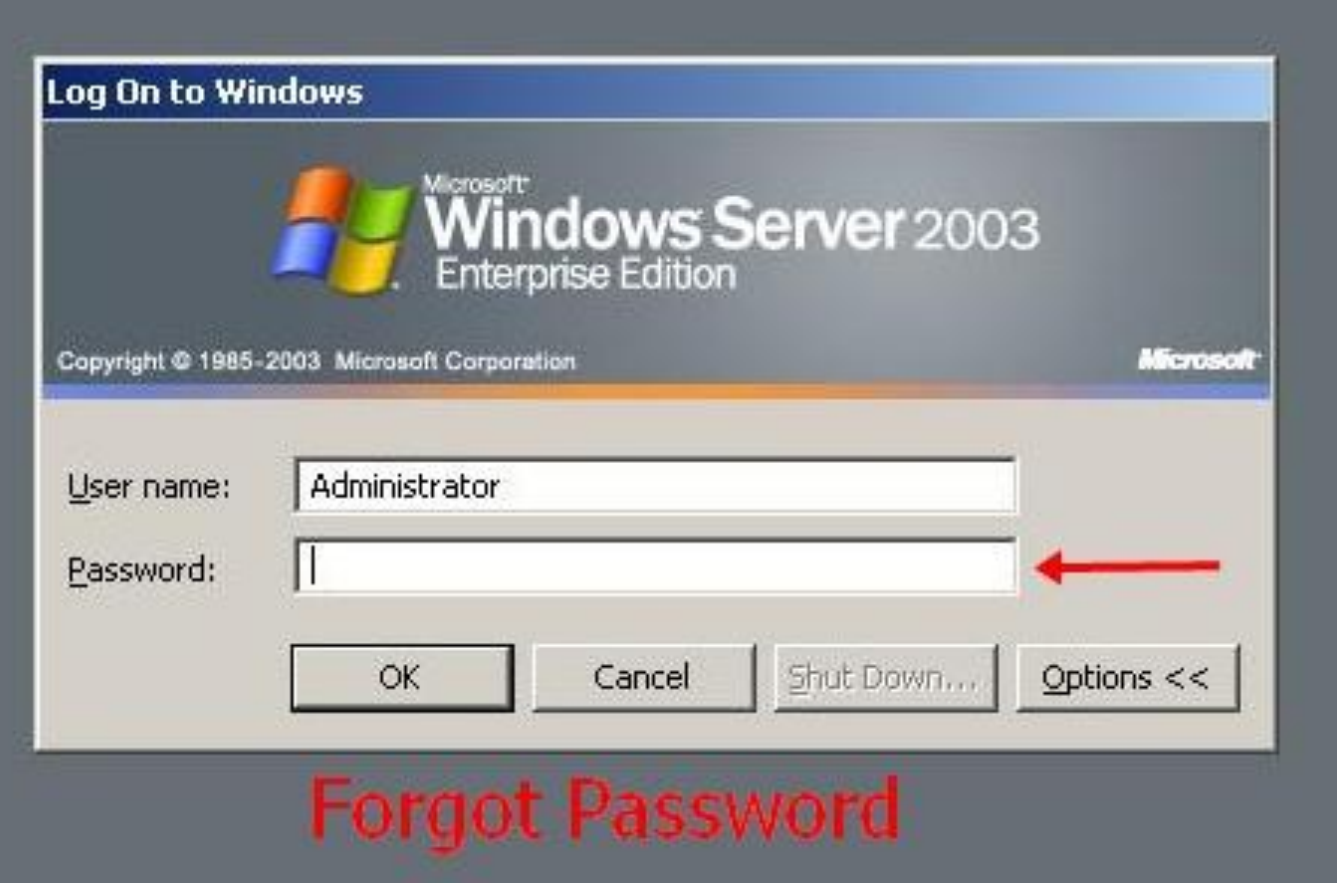

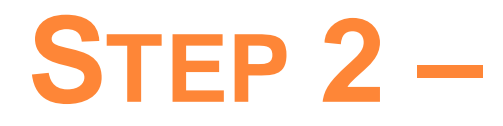

### **Insert CD And Restart**

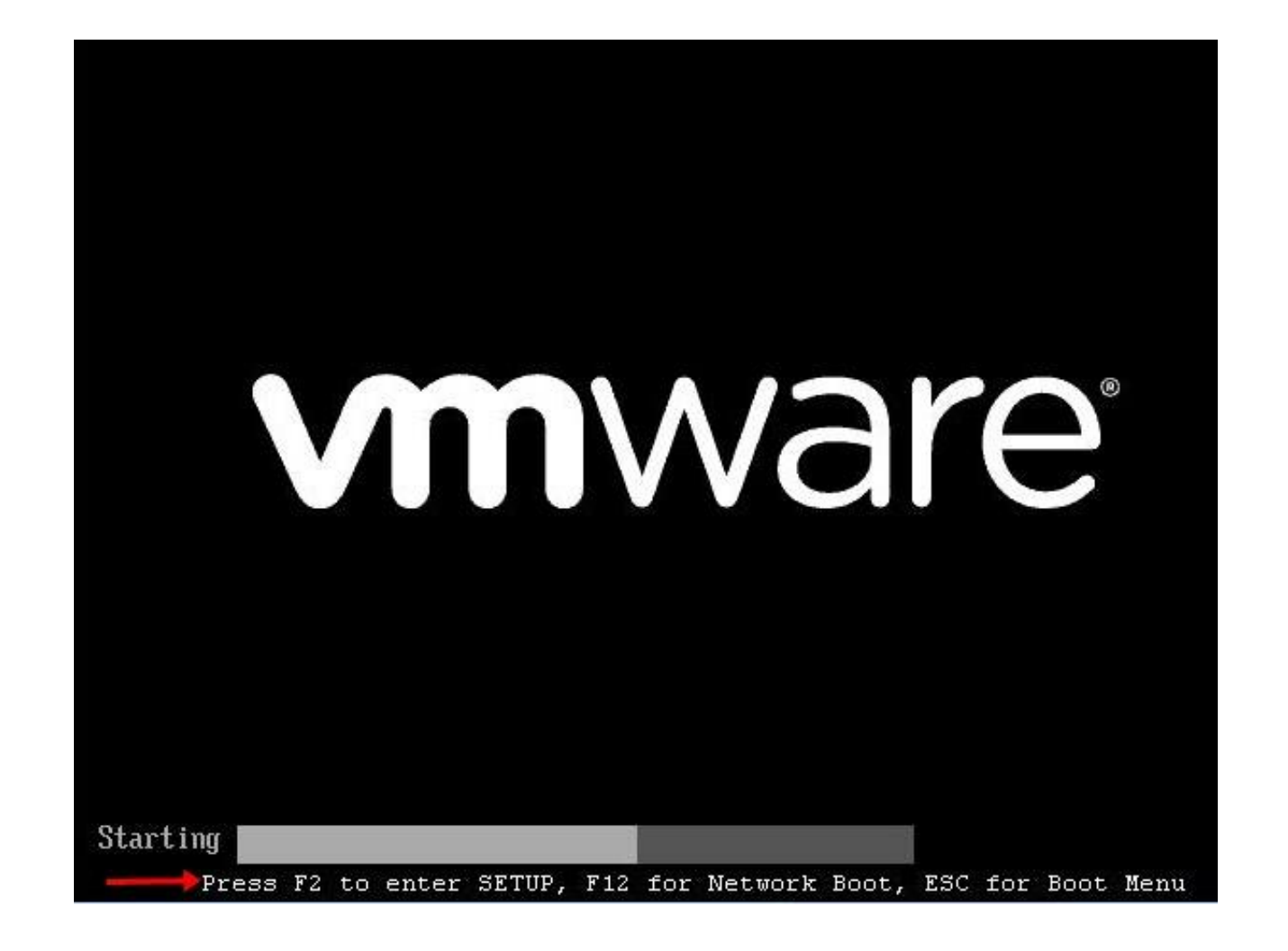

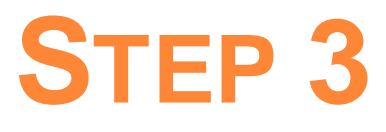

## Make Sure CD – Rom Is At First Boot Device

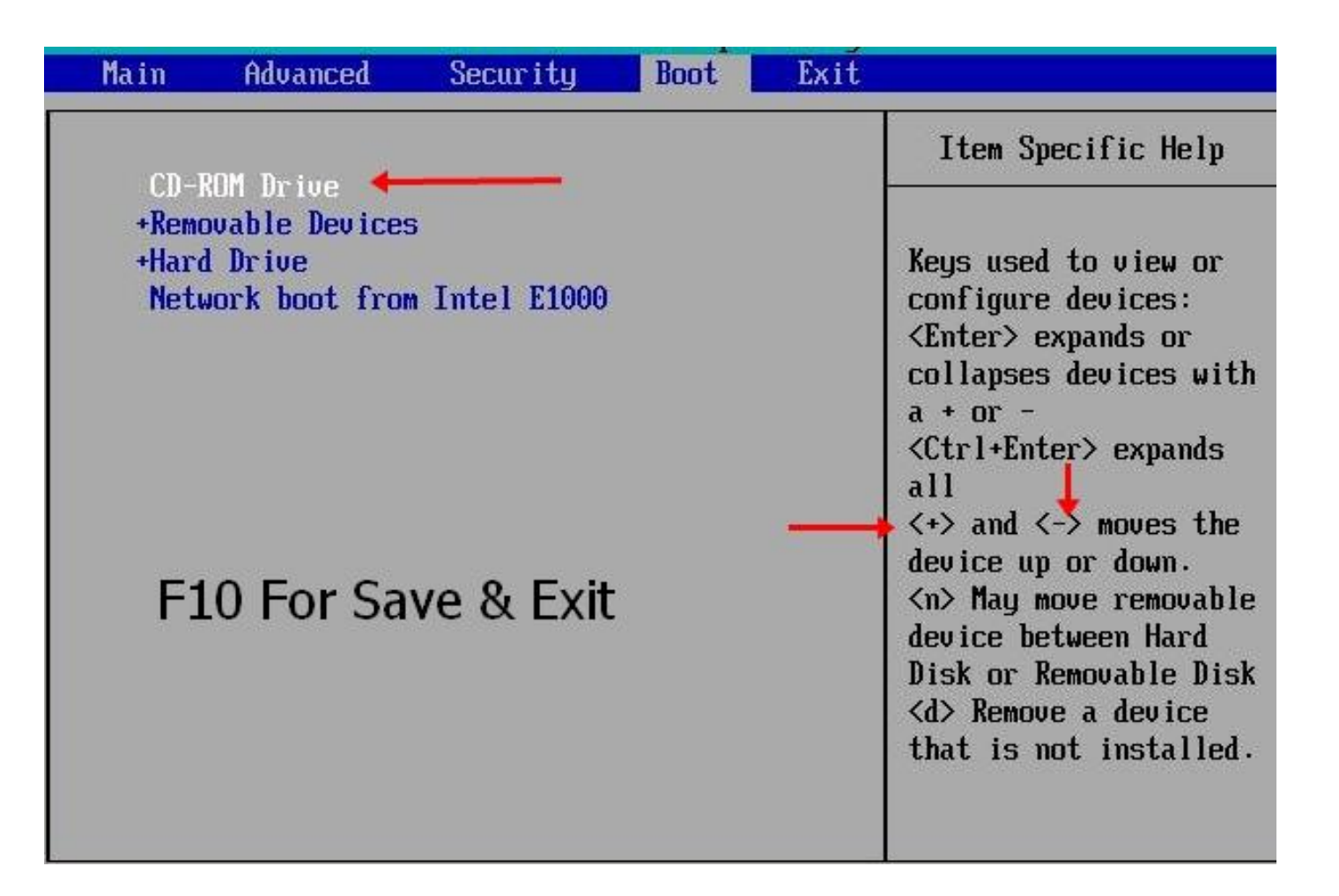

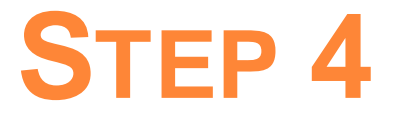

## Windows Will Start With ERD.

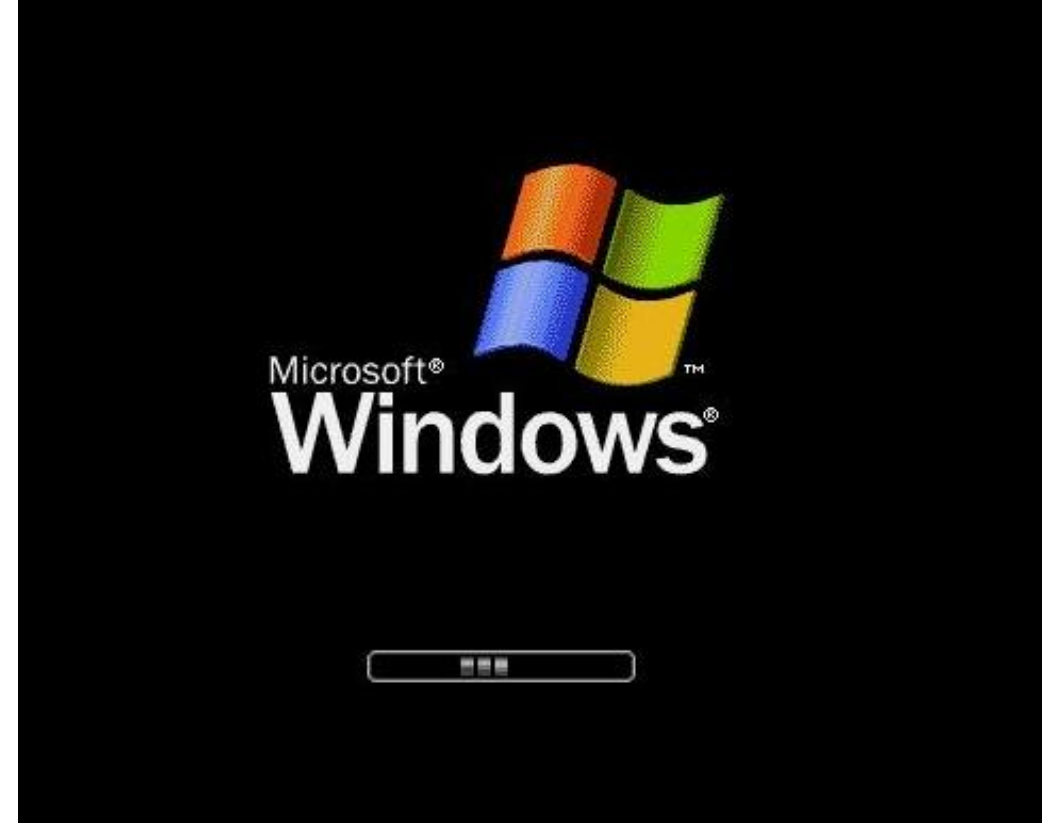

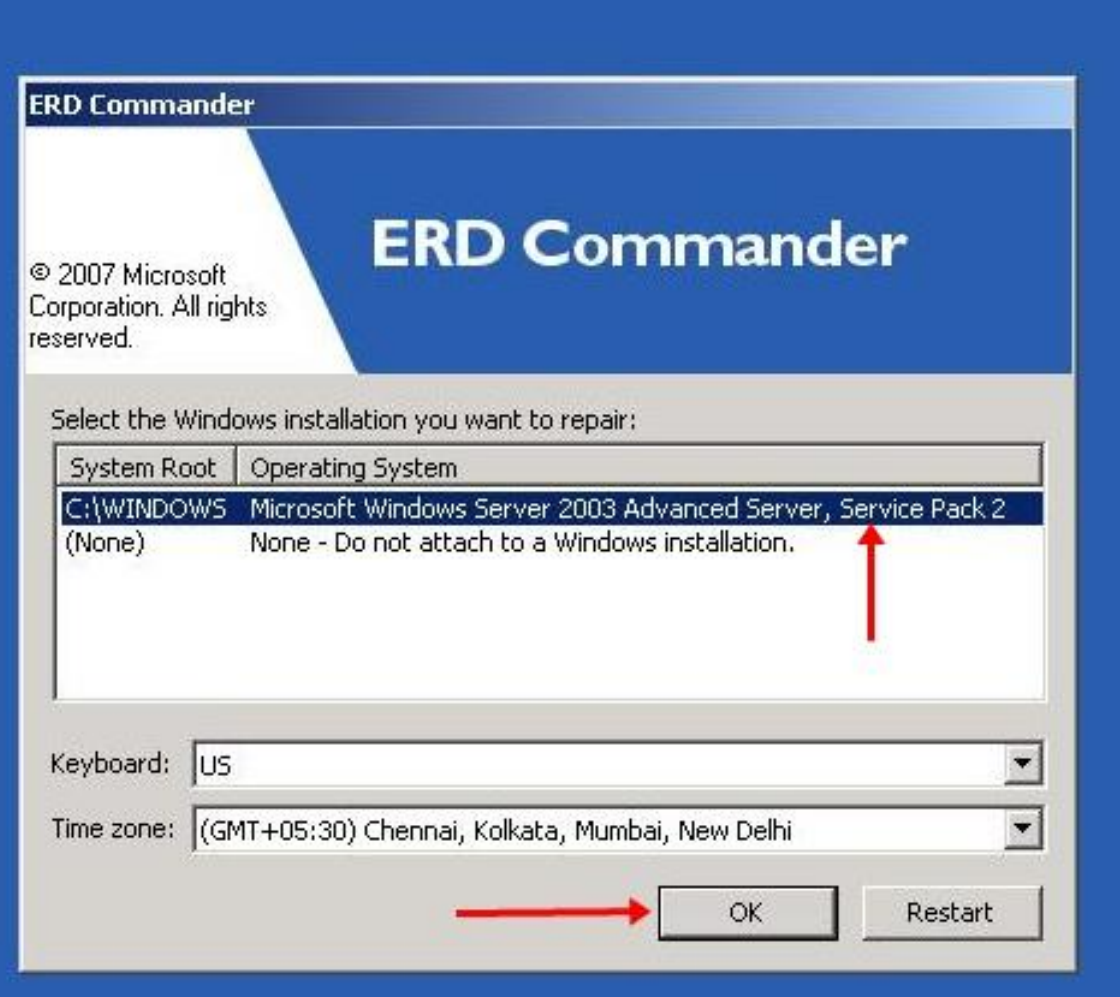

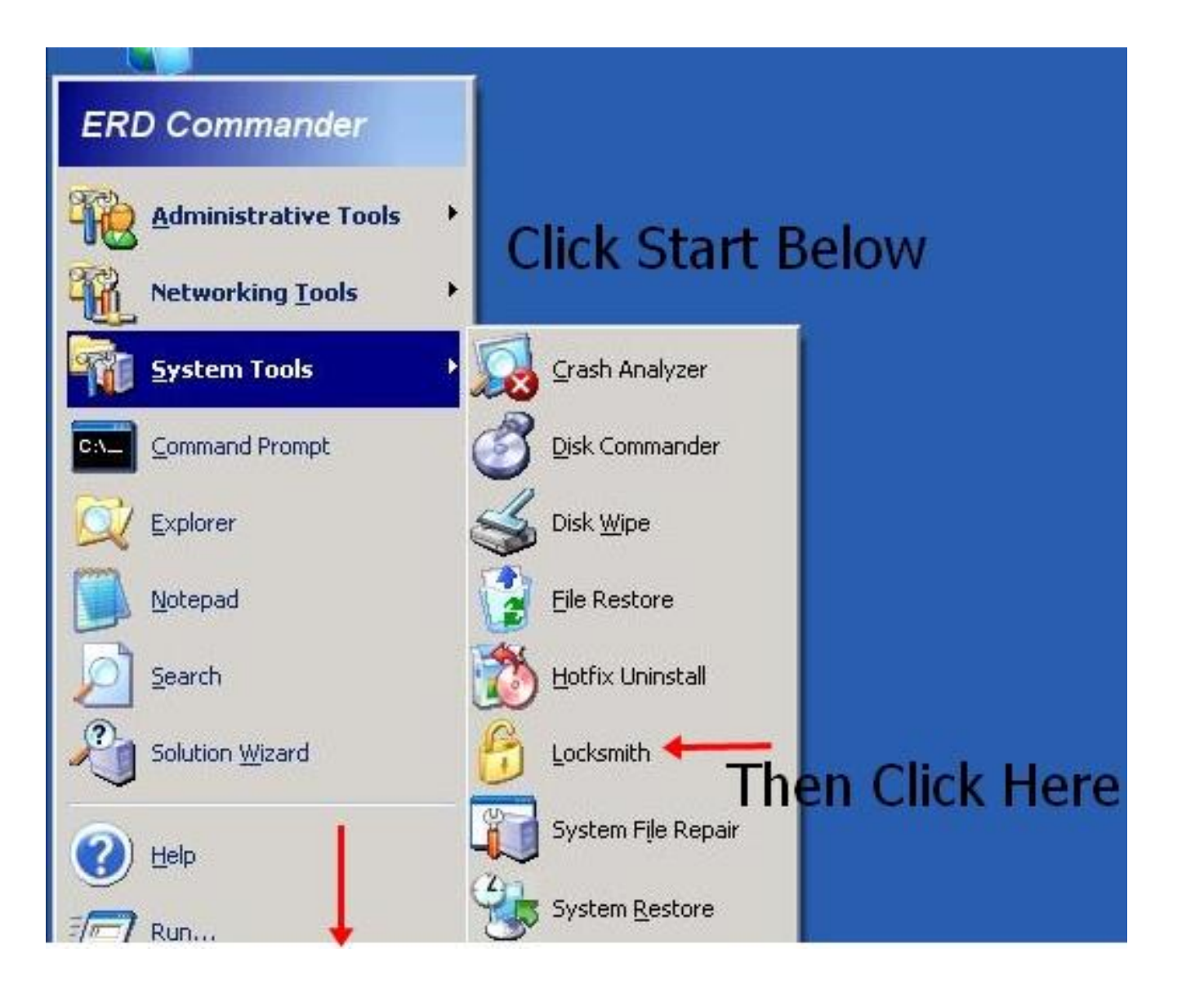

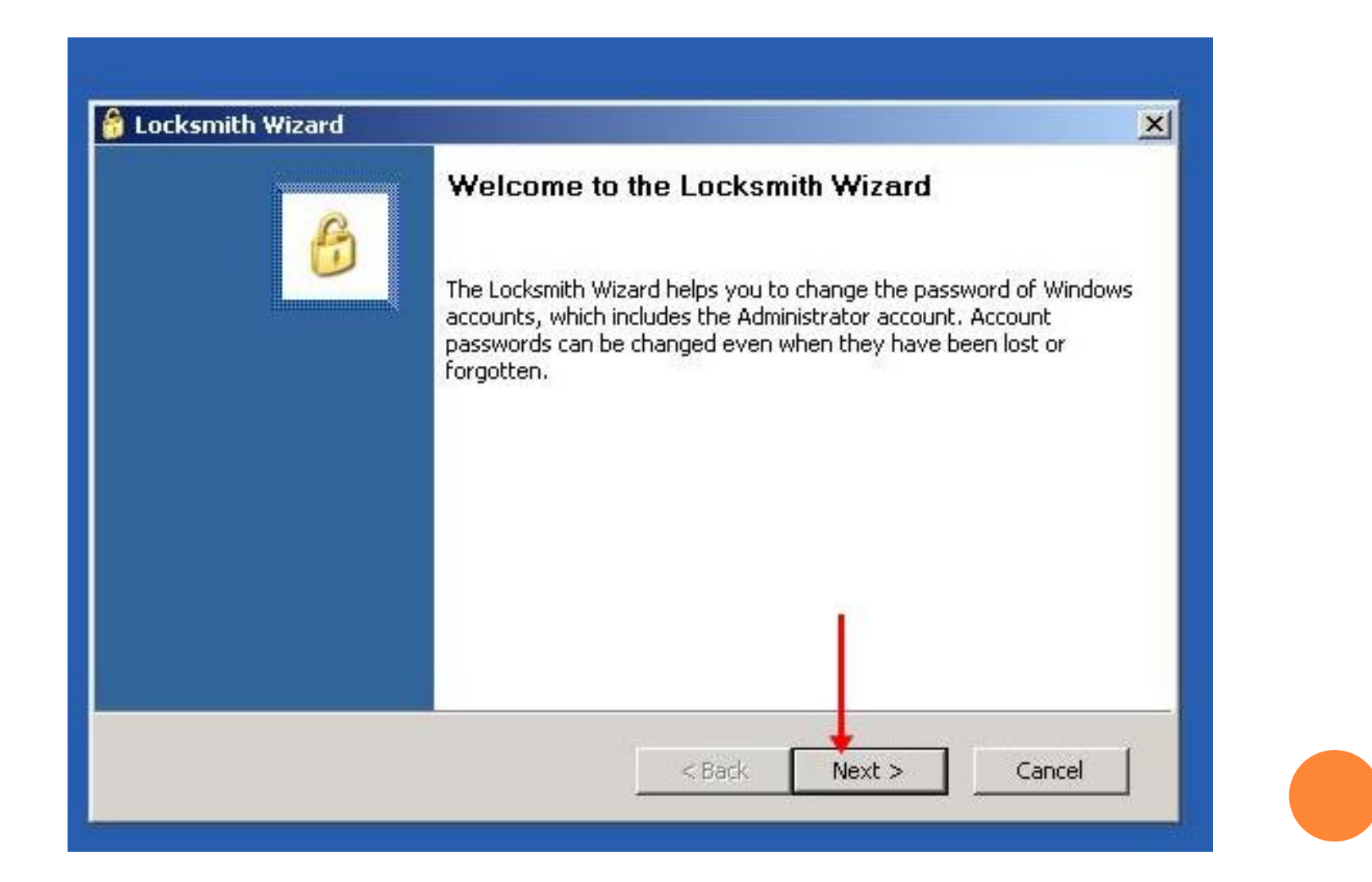

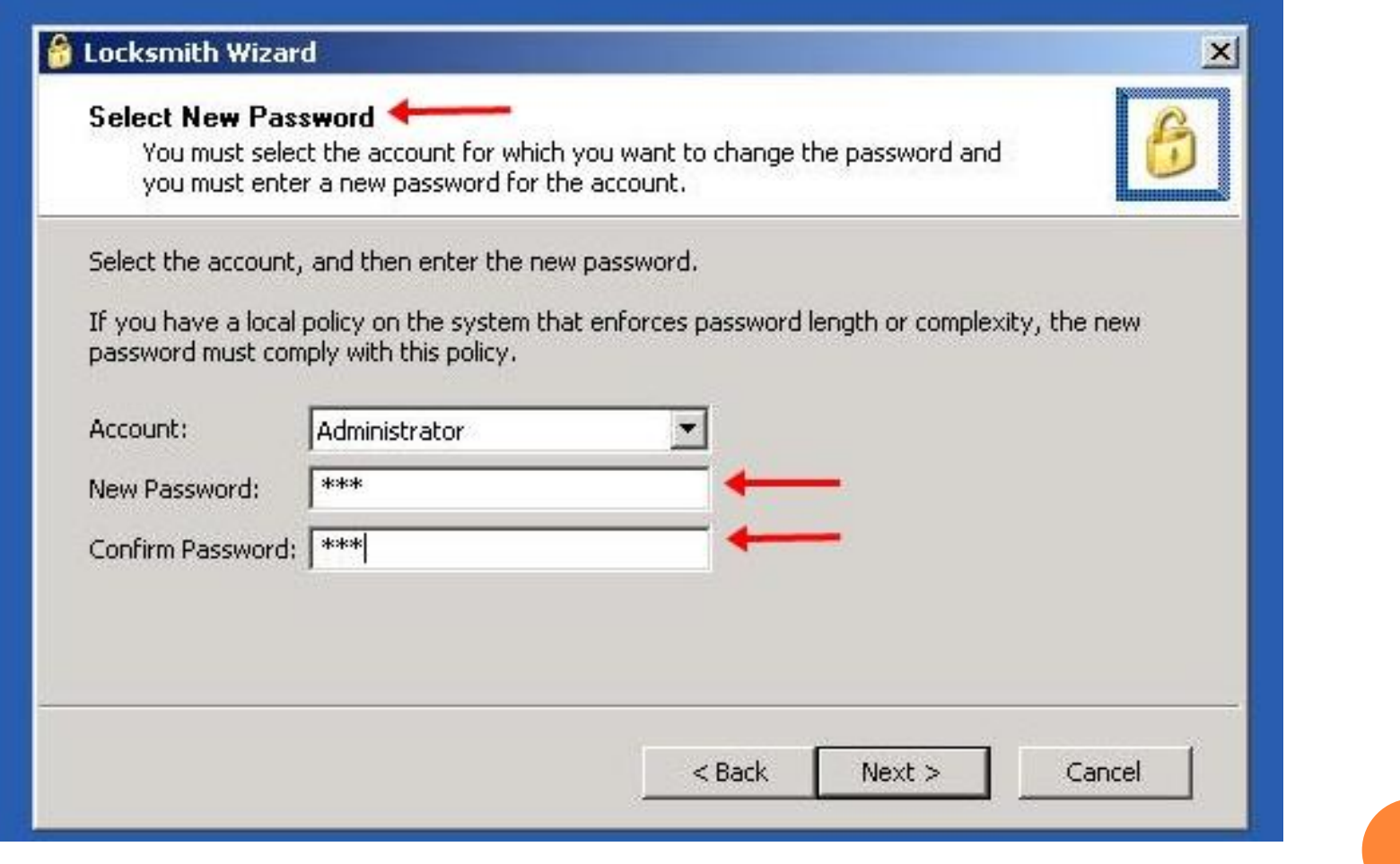

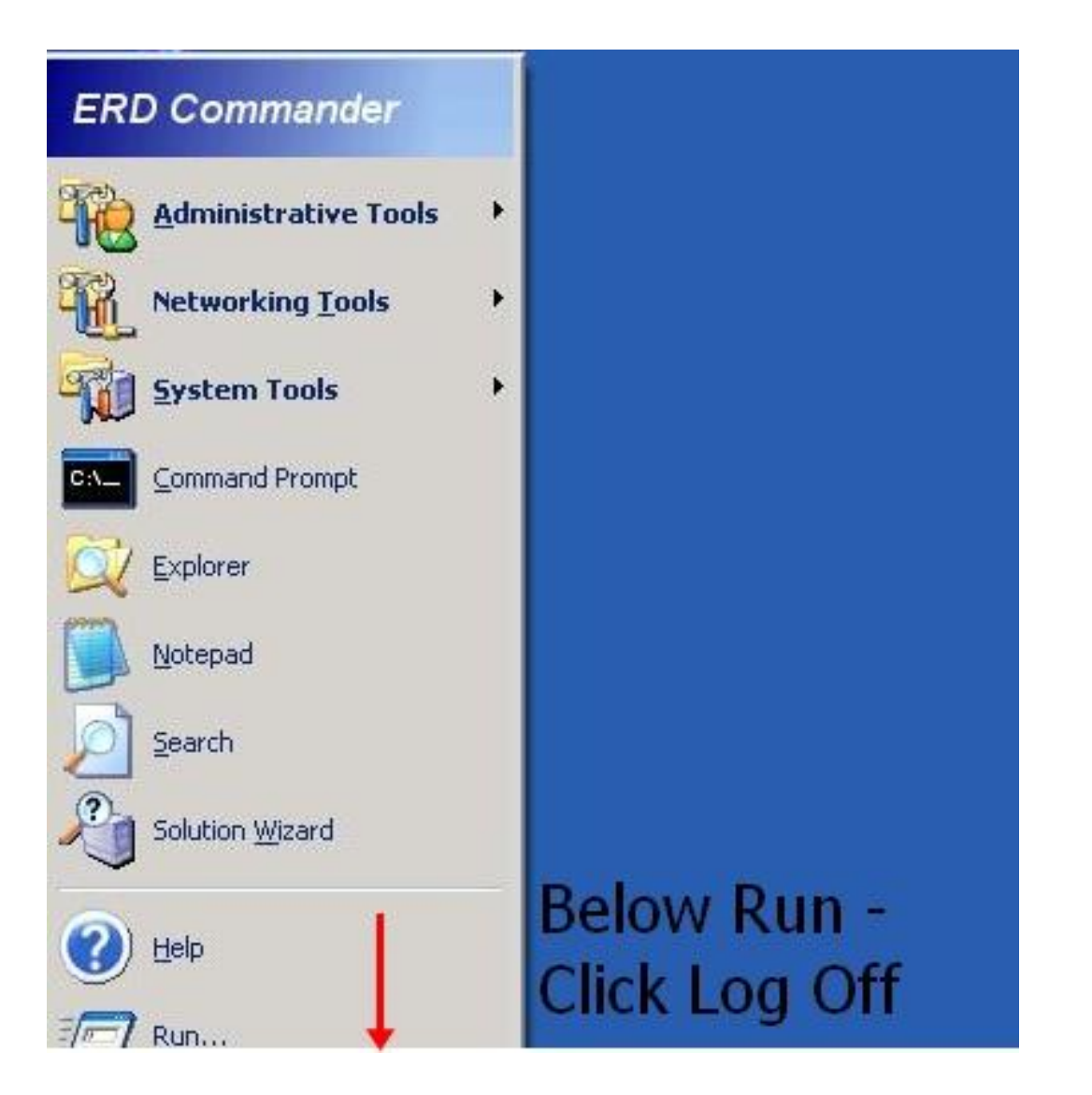

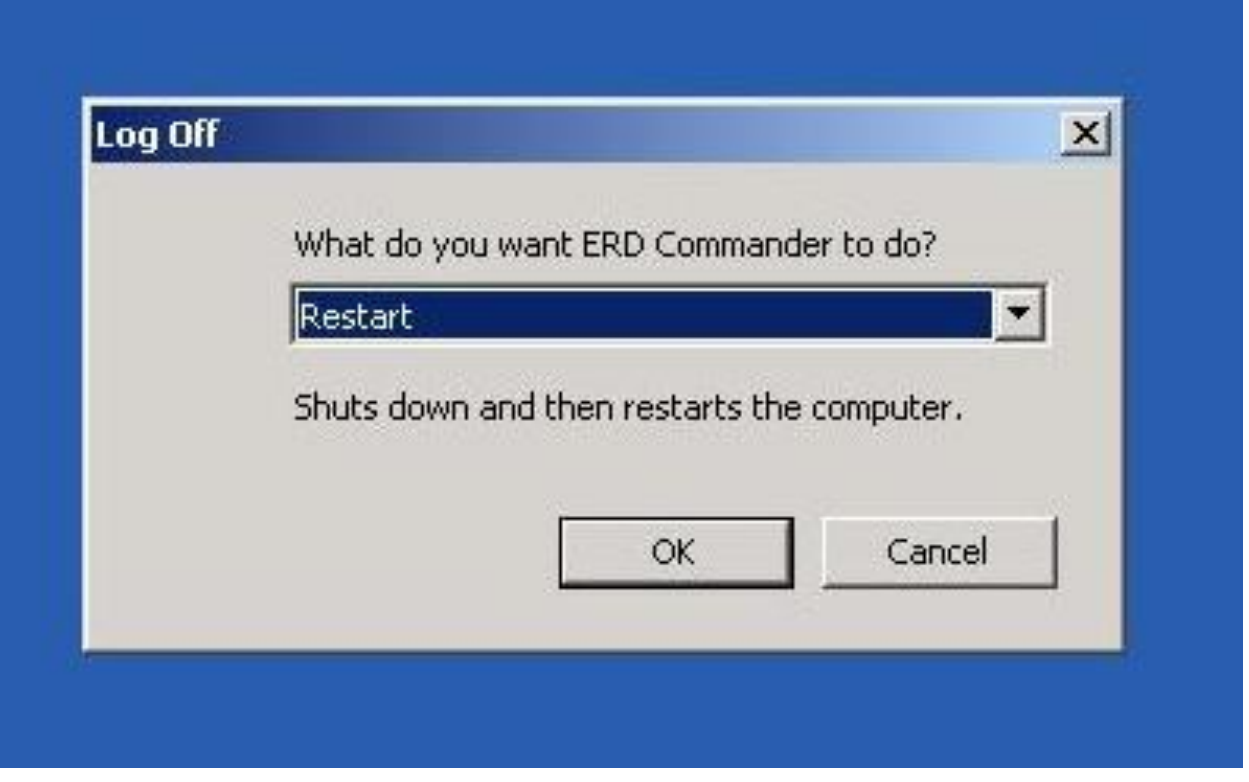

Copyright© 2011 [HackingTeacher.com](file:///E:/Universe/www.hackingteacher.com)

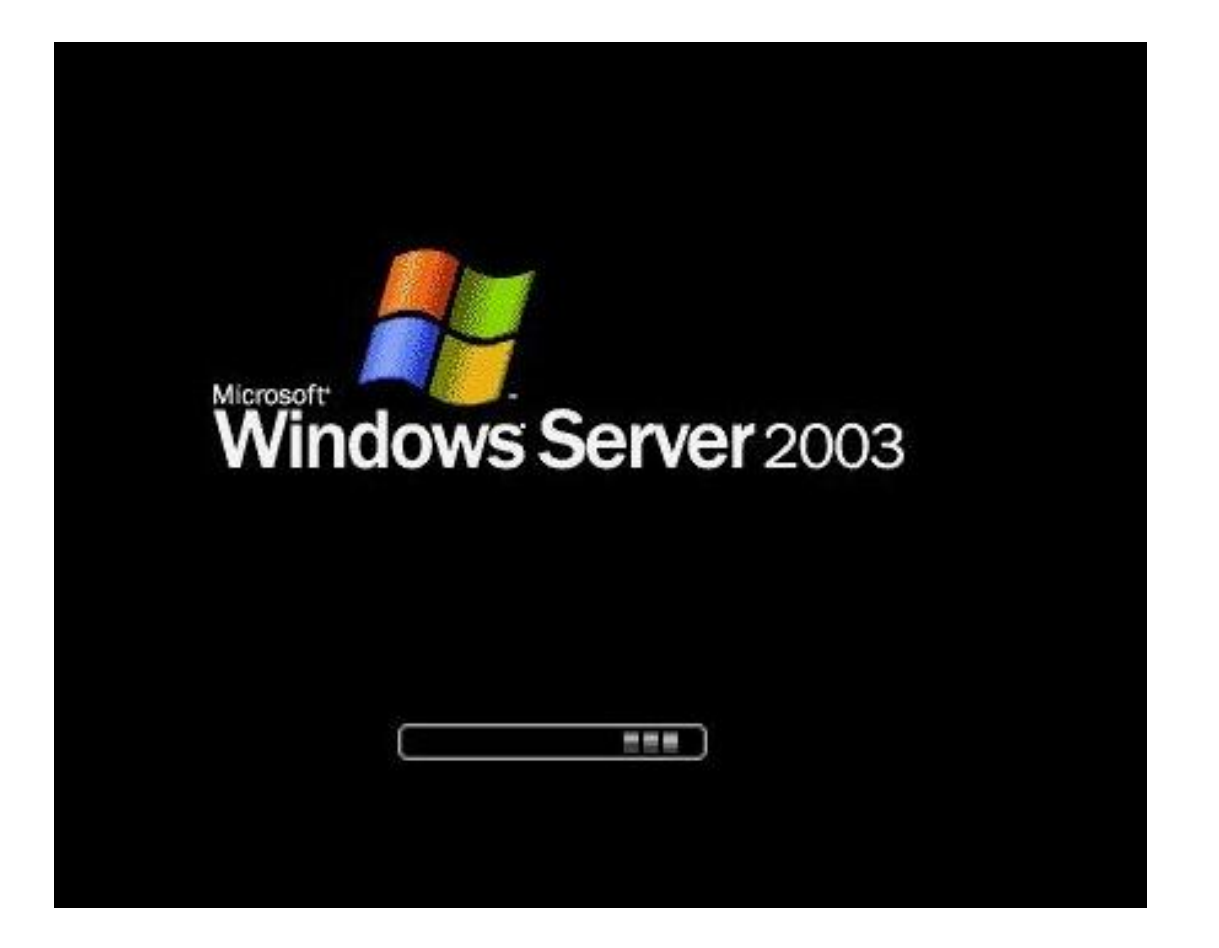

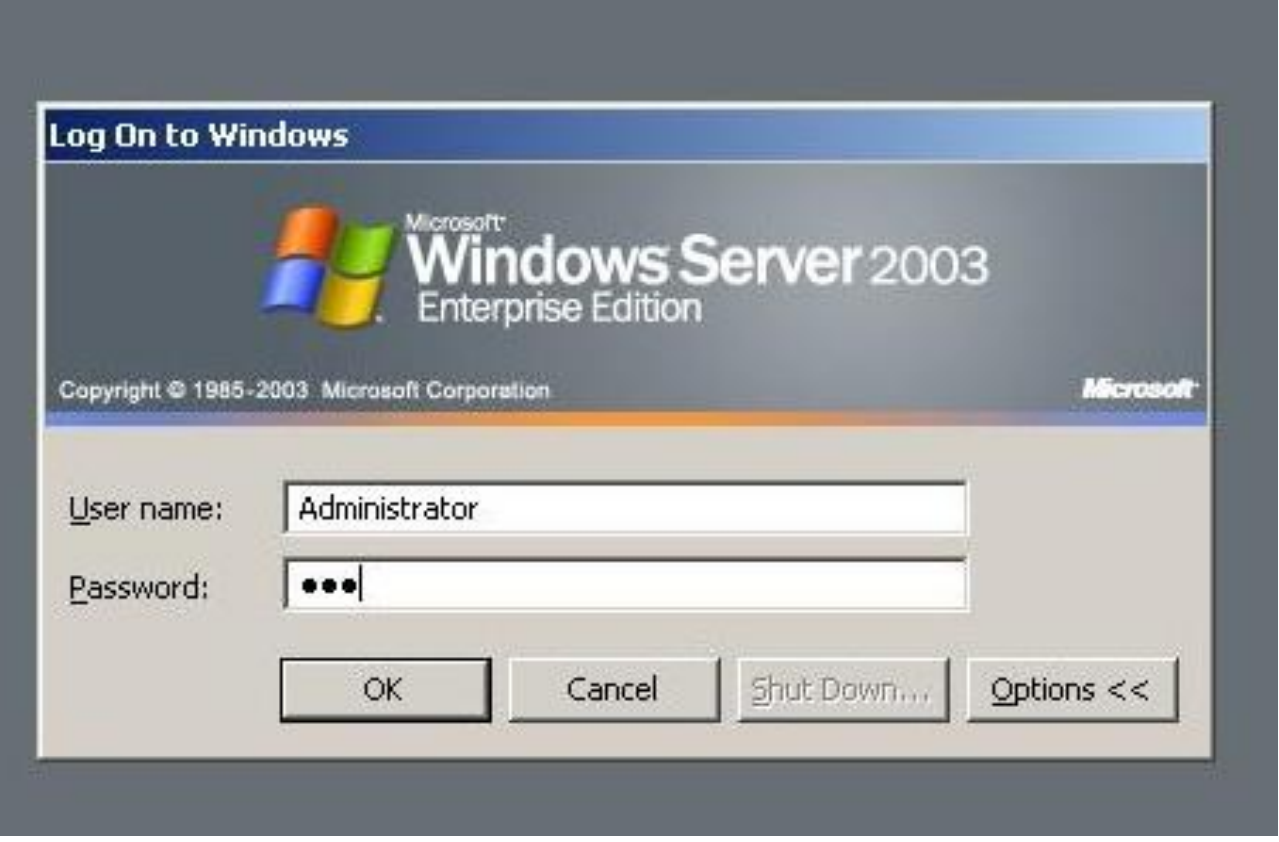

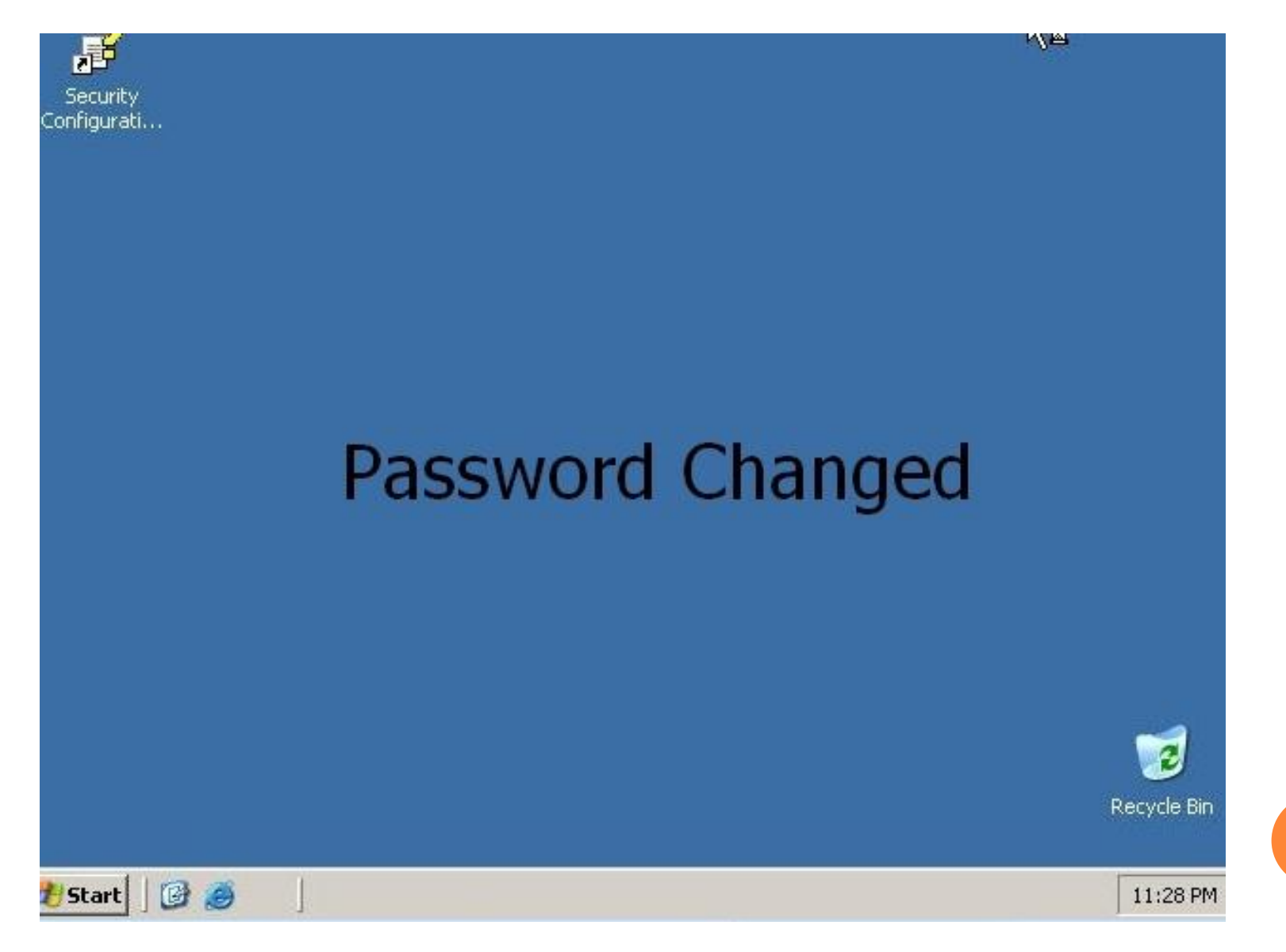